**Mandelmania**

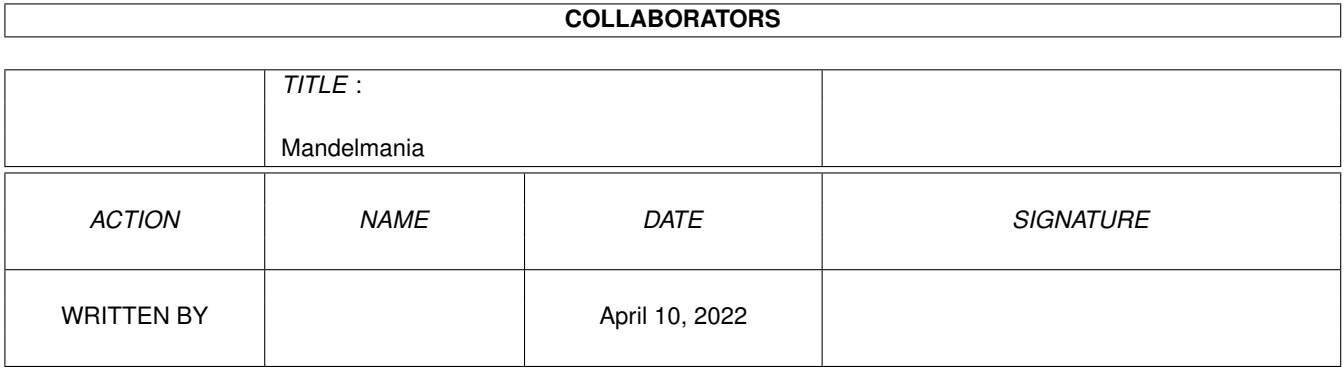

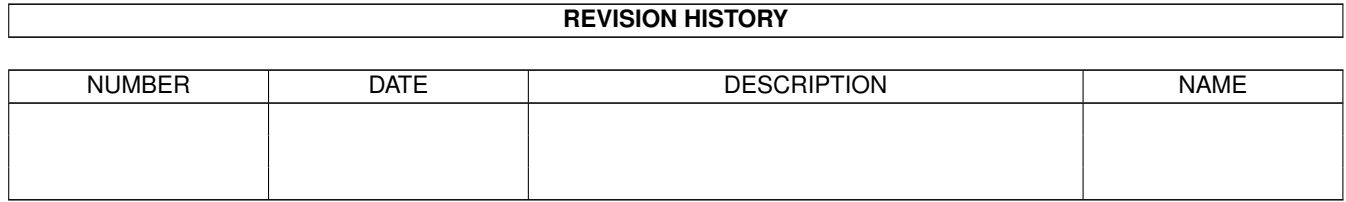

# **Contents**

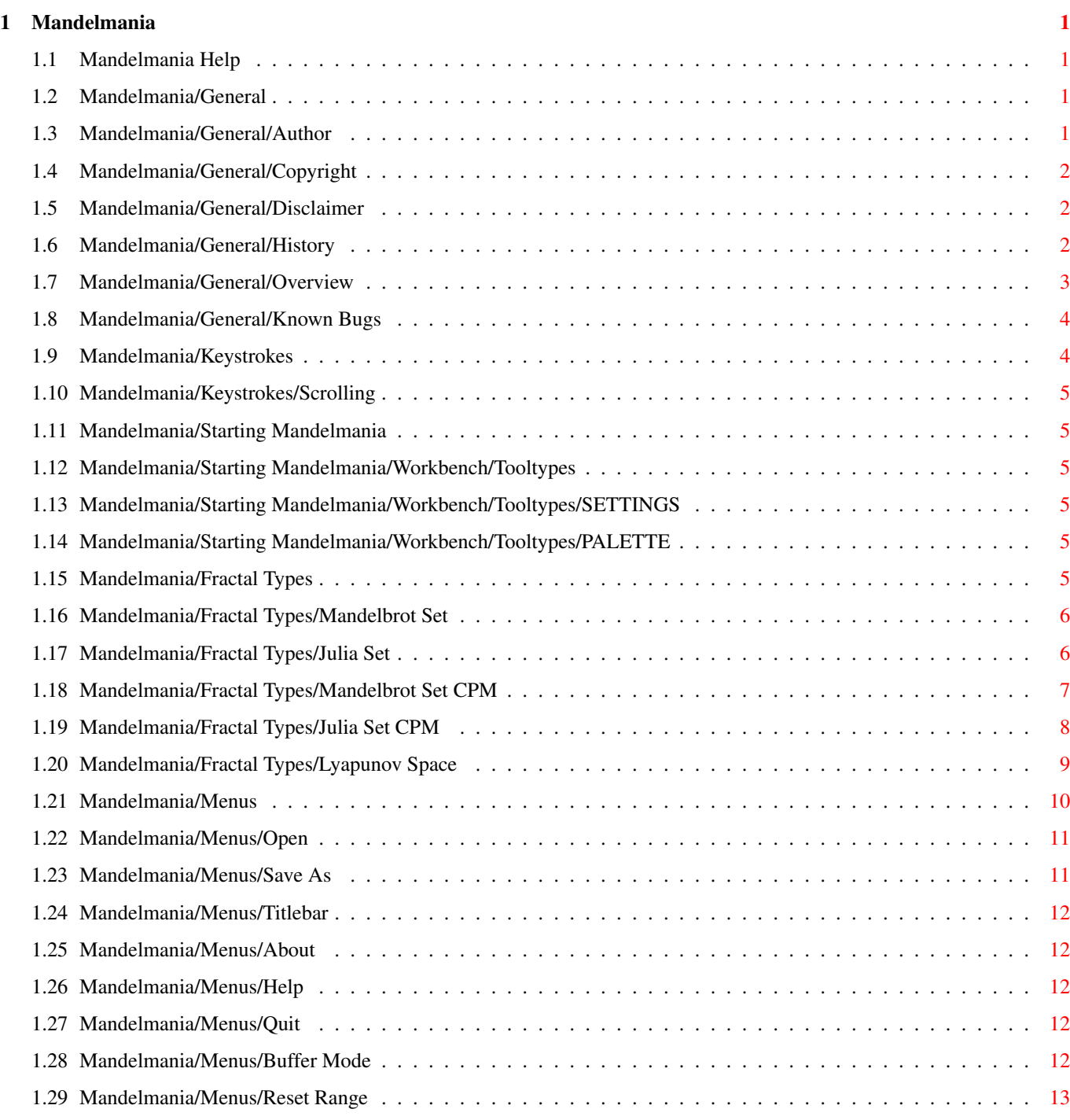

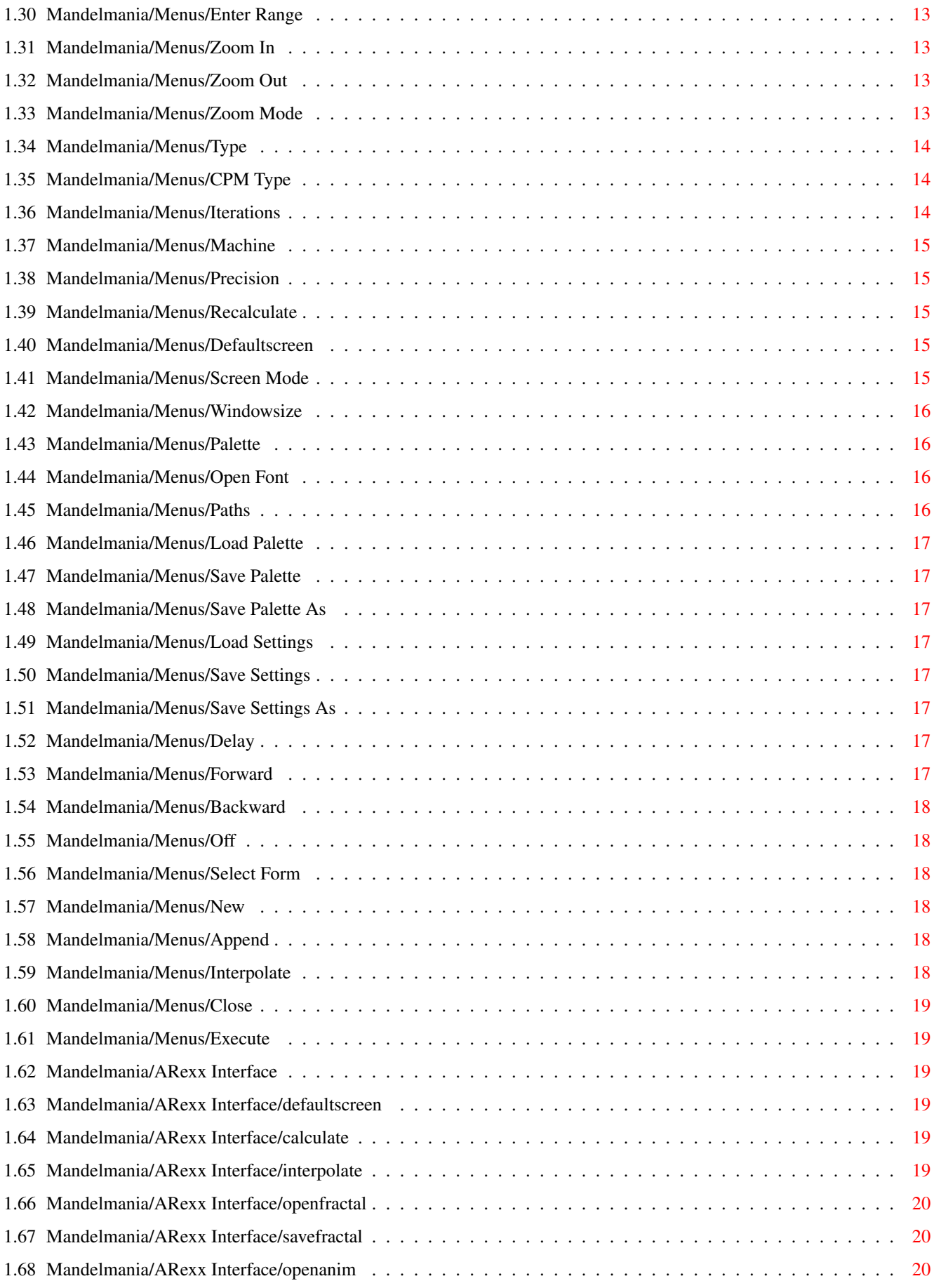

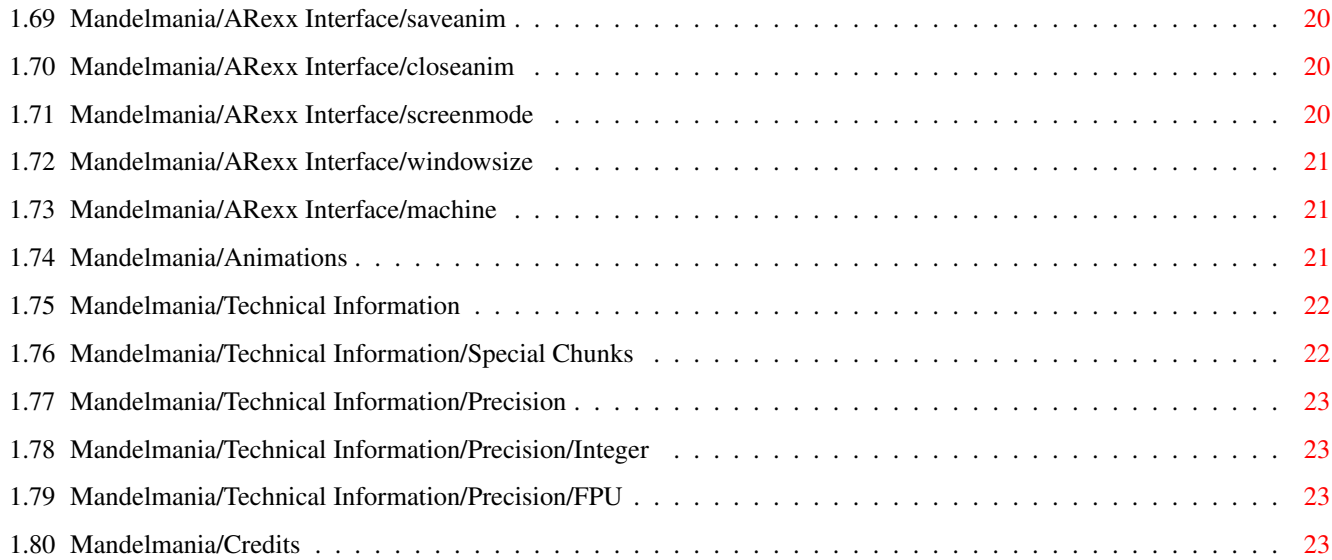

# <span id="page-5-0"></span>**Chapter 1**

# **Mandelmania**

# <span id="page-5-1"></span>**1.1 Mandelmania Help**

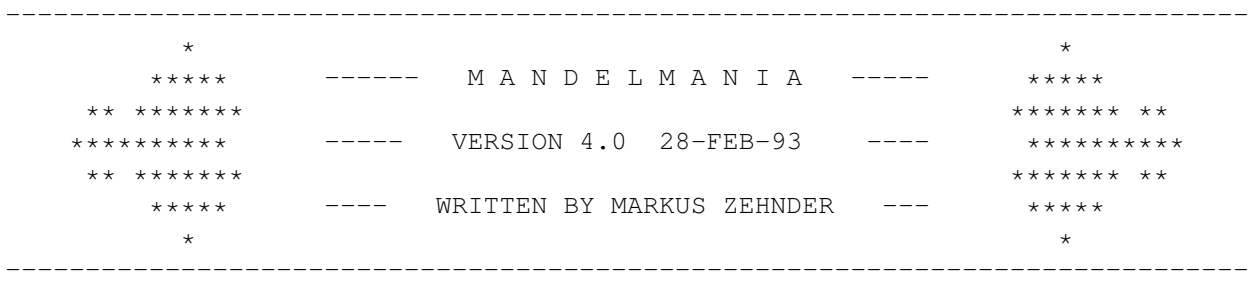

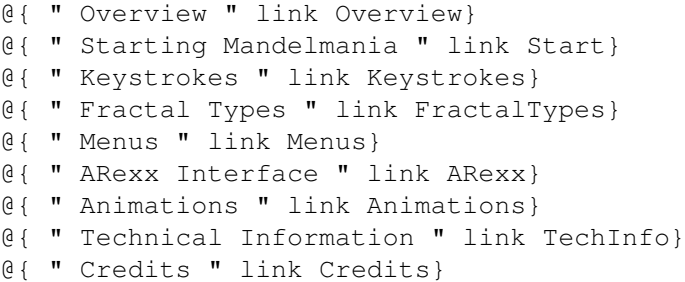

# <span id="page-5-2"></span>**1.2 Mandelmania/General**

@{ " Author " link Author} @{ " Copyright " link Copyright} @{ " Disclaimer " link Disclaimer} @{ " History " link History} @{ " Overview " link Overview} @{ " Known Bugs " link Bugs}

# <span id="page-5-3"></span>**1.3 Mandelmania/General/Author**

Mandelmania was written by

Markus Zehnder Inwilerriedstrasse 47 CH-6340 Baar Switzerland

E-Mail: zehnder@amiga.physik.unizh.ch

Please note, that between the march 1 and june 1, I'm on a USA trip and won't read my mail. So don't expect an answer if you send me mail in this time.

Bug reports, criticism, suggestions, comments etc. are always welcome (in English or German)

### <span id="page-6-0"></span>**1.4 Mandelmania/General/Copyright**

The program Mandelmania is copyrighted © 1990-1993 by the author. All rights reserved worldwide.

Mandelmania is FREEWARE. This program may be freely distributed as long as all executables and documentation remain unchanged and are included in the distribution. You can use this program without paying a fee to the author.

You're not allowed to sell Mandelmania for for a more than nominal copying fee. This fee MUST NOT be more than US \$5.

Some people asked me to have an update service. If you want the next version of Mandelmania, send me at least 5 or 10 (or what it is worth to you) Dollars or Swiss francs. Don't forget to write me the version you currently use.

# <span id="page-6-1"></span>**1.5 Mandelmania/General/Disclaimer**

The author cannot be held liable for the suitability or accuracy of this software and/or this manual. Any damage directly or indirectly caused by the use of this software is the sole responsibility of the user.

# <span id="page-6-2"></span>**1.6 Mandelmania/General/History**

```
Mandelmania 1.0:
 - first release
Mandelmania 1.1:
 - file requester added
Mandelmania 1.2:
 - color requester added
```

```
- special Turbo version included
Mandelmania 2.0:
 - color cycling, proportional zooming and cursor key scrolling added.
Mandelmania 2.1:
 - bug fixed in Julia set for 68000 mode
Mandelmania 3.0:
 - complete rewritten version
 - faster calculation routines
 - FPU calculation routines added
 - several OS2.0 features supported
 - ARexx Port included
 - animation support
Mandelmania 4.0:
- Filerequesters go to Mandelmania screen
- Better colorcycling; now a interrupt server is used
- Better colormap handling (up to 256 colors should be possible)
- Bug fixed for 68000-mode. User could select FPU --> GURU.
- New About Window
- Error in Screenmode-requester fixed.
- Several bugs in palette requester found.
- Different Filerequester
- Palette can be saved and loaded
- Preferences can be saved and loaded
- Form file for ARexx output files. This feature allows more user inter-
 vention in the automatical ARexx file generation
- More choices in the iterations menuitem. Some people didn't find out that
 they can enter every iteration value using the Enter Range menuitem.
- New ZoomHandling (object before action)
- New Titlebar handling (several options possible)
- Buffermode for storing iterations of a Mandelbrot Set
- Fully font associative, font can be selected by a fontrequester.
- Saving pictures as brushes
- Lyapunovia algorithm implemented
- Paths for several directories (pictures, anims, palettes etc.) can now
 be edited and saved.
- internal 24-bit palette
- save requester flag
- bug fixed for 68000-mode. After loading Prefs saved on a 68020 machine,
 Mandelmania crashed running on a 68000 machine.
- CPM (Continous Potentional Method) implemented (two- and
 threedimensional)
- Full AGA support
- Only two tooltypes: PALETTE, SETTINGS
```
# <span id="page-7-0"></span>**1.7 Mandelmania/General/Overview**

Mandelmania is a fast Fractal calculation program. The main features are:

- 2.5 times faster than MandFXP
- Needs Kickstart 2.1 (V38+ of asl.library)
- On-line help using amigaguide.library
- Supports all Amiga graphic modes, incl. AGA modes and autoscroll screens
- Loading and saving using IFF format. Picture parameters are stored in a special chunk
- Entering new parameters using either the keyboard or the mouse (different zoom modes)
- Supported Fractal types: Mandelbrot Set LSM Julia Set LSM Mandelbrot Set CPM (two- and threedimensional) Julia Set CPM (two- and threedimensional) Lyapunov Space
- The graphic output window can be sized as you like
- Colormap can be changed by a comfortable colorrequester
- Built in colorcycling
- ARexx interface
- Creating animations automatically via ARexx scriptfile
- Easy scrolling by pressing the cursor keys

# <span id="page-8-0"></span>**1.8 Mandelmania/General/Known Bugs**

Unfortunately, Mandelmania 4.0 has still some bugs. I wanted to release this version before I'm on holidays for three months.

- Describtion only as Amigaguide document
- Lyapunov only implemented in low precision (use FPU mode for high precision)
- AGA colorcycling doesn't work
- Colorcycling must be improved (flickers when mouse moves)
- Save as PPM doesn't work
- Special CPM and Lyapunov parameters can't be interpolated in animations
- Only full screen are saved for animations (not brushes)
- Buffer isn't valid anymore after scrolling
- Help produces two enforcer hits. This hits are produced in the amigaguidelibrary call "OpenAmigaGuide" (can change in newer amigaguide.libraries).
- Sometimes crashes unexpectedly :-))

#### <span id="page-8-1"></span>**1.9 Mandelmania/Keystrokes**

Cursor keys : @{ " Scrolling " link Scrolling } Help key : @{ " Help " link MENU\_Help } Del key : Remove rubberband or Julia constant mark

Numpad ------

'0' : Redraw (or recalculate if needed) '1'-'9' : @{ " Scrolling " link Scrolling }  $'$ +' : Zoom in '-' : Zoom out

# <span id="page-9-0"></span>**1.10 Mandelmania/Keystrokes/Scrolling**

Pictures can be scrolled easily by pressing the cursor keys. All bitmaps will then be moved 2 pixels in the selected direction and only two rows and/or columns have to be calculated. Only twodimensional pictures can be scrolled.

# <span id="page-9-1"></span>**1.11 Mandelmania/Starting Mandelmania**

```
You should start Mandelmania from Workbench because of the
 tooltypes
defined in the Mandelmania.info file.
```
# <span id="page-9-2"></span>**1.12 Mandelmania/Starting Mandelmania/Workbench/Tooltypes**

The following tooltypes are available:

```
@{ " SETTINGS " link Settings}
@{ " PALETTE " link Palette}
```
# <span id="page-9-3"></span>**1.13 Mandelmania/Starting Mandelmania/Workbench/Tooltypes/SETTINGS**

This tooltype defines your standard Mandelmania settings file.

# <span id="page-9-4"></span>**1.14 Mandelmania/Starting Mandelmania/Workbench/Tooltypes/PALETTE**

This tooltype defines your standard Mandelmania palette file.

# <span id="page-9-5"></span>**1.15 Mandelmania/Fractal Types**

Mandelmania 4.0 can calculate several different fractal types.

- @{ " Mandelbrot Set " link TYPE\_Mandelbrot}
- @{ " Julia Set " link TYPE\_Julia}
- @{ " Mandelbrot Set CPM " link TYPE\_MandelbrotCPM}
- @{ " Julia Set CPM " link TYPE\_JuliaCPM}
- @{ " Lyapunov Space " link TYPE\_Lyapunov}

Formula

# <span id="page-10-0"></span>**1.16 Mandelmania/Fractal Types/Mandelbrot Set**

```
-------
z[n+1] = z\frac{6}{2}\frac{2}{5}[n]+cz[] and c are complex numbers
  Z[0] = 0c = complex coordinate of pixel
The recursiv formula is calculated until either |z|$^2$>8 or
n>maxiter (maximal number of iterations)
Parameters
 ----------
You can enter the following parameters for Mandelbrot Sets.
The first four parameters define the Mandelbrot Set range being displayed.
x min = Real part of the pixelcoordinates on the left edge of the screen
x max = Real part of the pixelcoordinates on the right edge of the screen
y min = Imaginary part of the pixelcoordinates on the top edge of the
       screen
y max = Imaginary part of the pixelcoordinates on the bottom edge of the
        screen
iterations = Maximal number of iterations being calculated.
color divide = number of successive iterations having the same color.
```
# <span id="page-10-1"></span>**1.17 Mandelmania/Fractal Types/Julia Set**

```
Formula
-------
z[n+1] = z\^2[1]+c
  z[] and c are complex numbers
  z[0] = complex coordinate of pixel
  c = complex constant (the same for the whole picture)
The recursiv formula is calculated until either |z| \frac{6}{2} or
n>maxiter (maximal number of iterations)
Parameters
```
You can enter the following parameters for Julia Sets.

x min = Real part of the pixelcoordinates on the left edge of the screen x max = Real part of the pixelcoordinates on the right edge of the screen y min = Imaginary part of the pixelcoordinates on the top edge of the screen y max = Imaginary part of the pixelcoordinates on the bottom edge of the screen x const = Real part of the Julia constant y const = Imaginary part of the Julia constant

The first four parameters define the Julia Set range being displayed.

iterations = Maximal number of iterations being calculated.

color divide = number of successive iterations having the same color.

## <span id="page-11-0"></span>**1.18 Mandelmania/Fractal Types/Mandelbrot Set CPM**

Formula ------  $z[n+1] = z\hat{S}^2\hat{S}[n]+c$ z[] and c are complex numbers  $z[0] = 0$ c = complex coordinate of pixel The recursiv formula is calculated until either  $|z[n]|$ \$^2\$>64 or n>maxiter (maximal number of iterations) Then, a continous potential of the point must be calculated. If n>maxiter, then this potential is equal zero. In the other case, the potential is calculated as follows:  $/$  log( $|z$ \$^2\$[n]| \  $p(z) = 0.5*$  | ----------- $|$  n  $|$  $\sqrt{2}$  /

To vary the steepness of the graphic, linear and logarithmic scaling are possible.

logscale  $P(z) = \text{linscale } \star p(z)$ 

Parameters

----------

You can enter the following parameters for CPM Mandelbrot Sets.

```
The first four parameters define the Mandelbrot Set range being displayed.
x min = Real part of the pixelcoordinates on the left edge of the screen
x max = Real part of the pixelcoordinates on the right edge of the screen
y min = Imaginary part of the pixelcoordinates on the top edge of the
       screen
y max = Imaginary part of the pixelcoordinates on the bottom edge of the
       screen
iterations = Maximal number of iterations being calculated.
log. scale = logarithmic scale constant
color periods = number of color periods (used only in 2D view)
               (=how many times is the full palette between iteration 0
                 and the maximal iteration)
lin. scale = linear scale constant (used only in 3D view)
plateau [%] = level of the plateau (cut level) (used only in 3D view)
angle = In 3D view, the graphic can be rotated.
               angle = 0 \rightarrow front view
               angle = 90 \rightarrow top view
```
## <span id="page-12-0"></span>**1.19 Mandelmania/Fractal Types/Julia Set CPM**

Formula ------  $z[n+1] = z\hat{S}^2\hat{S}[n]+c$ z[] and c are complex numbers z[0] = complex coordinate of pixel c = complex constant (the same for the whole picture) The recursiv formula is calculated until either  $|z[n]|$  \$^2\$>64 or n>maxiter (maximal number of iterations) Then, a continous potential of the point must be calculated. If n>maxiter, then this potential is equal zero. In the other case, the potential is calculated as follows:  $/$  log( $|z$ \$^2\$[n]| \  $p(z) = 0.5*$  | ----------- | | n |

To vary the steepness of the graphic, linear and logarithmic scaling are possible.

logscale  $P(z) = \text{linscale } \star p(z)$ 

 $\begin{array}{ccc} \backslash & 2 & / \end{array}$ 

Formula

Parameters ---------- You can enter the following parameters for CPM Julia Sets. The first four parameters define the Julia Set range being displayed. x min = Real part of the pixelcoordinates on the left edge of the screen x max = Real part of the pixelcoordinates on the right edge of the screen y min = Imaginary part of the pixelcoordinates on the top edge of the screen y max = Imaginary part of the pixelcoordinates on the bottom edge of the screen x const = Real part of the Julia constant y const = Imaginary part of the Julia constant iterations = Maximal number of iterations being calculated. log. scale = logarithmic scale constant color periods = number of color periods (used only in 2D view) (=how many times is the full palette between iteration 0 and the maximal iteration) lin. scale = linear scale constant (used only in 3D view) plateau [%] = level of the plateau (cut level) (used only in 3D view) angle = In 3D view, the graphic can be rotated. angle =  $0 \rightarrow$  front view angle =  $90 \rightarrow top$  view

# <span id="page-13-0"></span>**1.20 Mandelmania/Fractal Types/Lyapunov Space**

```
-------
x[n+1] = r * x[n] * (1-x[n])x[] and r are real numbers
  r is either the x-coordinate or the y-coordinate of the current pixel
  and can change every iteration.
  The user can define this sequence by typing an 'A' for the x-coordinate
  and a 'B' for the y-coordinate. For example, the sequence "AB" would
  mean that r changes between x- and y-coordinate after every iteration.
This recursive formula needs a certain time to settle (if the function
is converging).
The Lyapunov exponent is calculated by:
L(x) = Average(log2(abs(r-2*r*x[n=1..maxiter]))
```
All exponents between the minimal Lypunov exponent and 0 are displayed.

Parameters ---------- You can enter the following parameters for Lyapunov Spaces. The first four parameters define the graphics range being displayed. x min = x-coordinates of the pixels on the left edge of the screen x max = x-coordinates of the pixels on the right edge of the screen y min = y-coordinates of the pixels on the top edge of the screen y max = y-coordinates of the pixels on the bottom edge of the screen lyaexpmin = minimal Lyapunov exponent being displayed sequence = Lyapunov sequence (sequence of  $'A's$  and  $'B's$ ) settle = Number of iterations for settling iterations = Number of iterations for Lyapunov exponent calculation This value should be higher than the number of colors of the current screen.

# <span id="page-14-0"></span>**1.21 Mandelmania/Menus**

```
Project Menu:
   @{ " Open " link MENU_Open}
   @{ " Save As " link MENU_Save_As}
   @{ " Titlebar " link MENU_Titlebar}
   @{ " About " link MENU_About}
   @{ " Help " link MENU_Help}
   @{ " Quit " link MENU_Quit}
Calculation Menu:
   @{ " Buffer Mode " link MENU_Buffer_Mode}
   @{ " Reset Range " link MENU_Reset_Range}
   @{ " Enter Range " link MENU_Enter_Range}
   @{ " Zoom In " link MENU_Zoom_In}
   @{ " Zoom Out " link MENU_Zoom_Out}
   @{ " Zoom Mode " link MENU_Zoom_Mode}
   @{ " Type " link MENU_Type}
   @{ " CPM Type " link MENU_CPM_Type}
   @{ " Iterations " link MENU_Iterations}
   @{ " Machine " link MENU_Machine}
   @{ " Precision " link MENU_Precision}
   @{ " Recalculate " link MENU_Recalculate}
 Settings Menu:
   @{ " Default Screen " link MENU_Default_Screen}
   @{ " Screen Mode " link MENU_Screen_Mode}
   @{ " Windowsize " link MENU_Windowsize}
   @{ " Palette " link MENU_Palette}
   @{ " Open Font " link MENU_Open_Font}
   @{ " Paths " link MENU_Paths}
   @{ " Load Palette " link MENU_Load_Palette}
   @{ " Save Palette " link MENU_Save_Palette}
```
@{ " Save Palette As " link MENU\_Save\_Palette\_As} @{ " Load Settings " link MENU\_Load\_Settings} @{ " Save Settings " link MENU\_Save\_Settings} @{ " Save Settings As" link MENU\_Save\_Settings\_As} Cycling Menu: @{ " Delay " link MENU\_Delay} @{ " Forwards " link MENU\_Forwards} @{ " Backwards " link MENU\_Backwards} @{ " Off " link MENU\_Off} ARexx Menu: @{ " Select Form " link MENU\_Select\_Form} @{ " New " link MENU\_New} @{ " Append " link MENU\_Append} @{ " Interpolate " link MENU\_Interpolate} @{ " Close " link MENU\_Close} @{ " Execute " link MENU\_Execute}

# <span id="page-15-0"></span>**1.22 Mandelmania/Menus/Open**

Loads a fractal image. You can select the file using a standard aslfilerequester. The file must include a MAND chunk to be loaded successfully.

# <span id="page-15-1"></span>**1.23 Mandelmania/Menus/Save As**

Saves a fractal image. You can save the picture as a picture, brush or as a ppm file. Additional to the standard ILBM chunks, some @{ " special chunks " link SpecialChunk} is saved containing the constants representing the saved picture. If the current fractal type is either CPM or Lyapunov, additional to the MAND chunk, a 'CPM1' or 'LYA1' chunk is saved containing the extra parameters.

Options

-------

- Picture: The whole screen is saved, even if the fractal window size is smaller than the screen size.
- Brush: The size of the saved picture is the same as the window size. You can change the window size using  $\theta$ { " Windowsize " link  $\leftrightarrow$ MENU\_Windowsize}.
- PPM: --> NOT YET IMPLEMENTED <---Save picture as a PPM P6 file. This is a 24 bit standard which can converted by a lot of image conversion programs (e.g. WASP, HamLabPlus)

## <span id="page-16-0"></span>**1.24 Mandelmania/Menus/Titlebar**

Specifies the function of the titlebar.

Off: No Titlebar is displayed.

No Coordinates: Titlebar is displayed, but no coordinates.

Window Coordinates: The window coordinates  $(x, y)$  of the mouse pointer are displayed in the titlebar.

Complex Coordinates: The complex fractal coordinates of the mouse pointer are displayed in the titlebar.

# <span id="page-16-1"></span>**1.25 Mandelmania/Menus/About**

An about window appears containing information about the current version and free memory.

#### <span id="page-16-2"></span>**1.26 Mandelmania/Menus/Help**

This command provides on-line help. You need "amigaguide.library" to use this feature.

You can use help:

- 1. Select "Help" from the menu.
- 2. Press the "Help" key:

Same function as "Help" menu. Additional you can get help when windows are open which provide help (for example palette-windows or enter-rangewindows).

3. Select a Menu, and instead of releasing the right mousebutton, you press the "Help" key. You get then help on the menu command you selected.

# <span id="page-16-3"></span>**1.27 Mandelmania/Menus/Quit**

Leaves the program after asking for confirmation.

# <span id="page-16-4"></span>**1.28 Mandelmania/Menus/Buffer Mode**

Turns buffer mode on and off. (MUST be on for three-dimensional CPM fractal types)

To speed up several operations and to make 3D CPM fractal types possible, a data buffer for the values of each pixel is used. Several operations don't need a recalculation of the fractal values, for example changing the number of bitmaps, recalculation etc. After operations like this, the fractal isn't recalculated, only a lookup in the table is needed.

# <span id="page-17-0"></span>**1.29 Mandelmania/Menus/Reset Range**

The range parameters are reset. The default values are:

```
Mandelbrot Set: xleft = -2.5xright = 1.5ybottom = -1.75ytop = 1.75Julia Sets: xleft = -2
              xright = 2ybottom = -2ytop = 2Lyapunov Space: xleft = -3xright = 3ybottom = -3ytop = 3
```
# <span id="page-17-1"></span>**1.30 Mandelmania/Menus/Enter Range**

This command lets you enter new coordinates and picture parameters. For every fractal type, you have to enter different parameters.

@{ " Enter Mandelbrot " link TYPE\_Mandelbrot}

- @{ " Enter Julia " link TYPE\_Julia}
- @{ " Enter Mandelbrot CPM " link TYPE\_Mandelbrot\_CPM}
- @{ " Enter Julia CPM " link TYPE\_Julia\_CPM}
- @{ " Enter Lyapunov " link TYPE\_Lyapunov}

# <span id="page-17-2"></span>**1.31 Mandelmania/Menus/Zoom In**

Zooms into an area. But you first have to select the zoom area (before choosing this command). This is done by selecting two points defining the zoom area (see also @{ " Zoom Mode " link MENU Zoom Mode}).

# <span id="page-17-3"></span>**1.32 Mandelmania/Menus/Zoom Out**

Zooms out of an area. But you first have to select the zoom area (before choosing this command). This is done by selecting two points defining the zoom area (see also @{ " Zoom Mode " link MENU\_Zoom\_Mode}).

# <span id="page-17-4"></span>**1.33 Mandelmania/Menus/Zoom Mode**

For several operations (zoom, windowsize) you have to select a "rubberband".

You can select two different ways, how to draw a "rubberband":

- Corner-Corner: The first selected point (left mouse button pressed) and the second selected point (left mouse button released) are opposite corners of the "rubberband".
- Center-Corner: The first selected point (left mouse button pressed) is the center of the "rubberband" and the second selected point (left mouse button released) is a corner.

You can also turn proportional mode on and off. If this mode is turned on the x- and y-range are proportional to the window width and height. Therefore the width and height of a pixel are equal in (complex) fractal coordinates and the proportion of the resulting fractal will look reasonable (this is especially useful for Zoom In and Zoom Out).

#### <span id="page-18-0"></span>**1.34 Mandelmania/Menus/Type**

You can select different Fractal types:

Mandelbrot Set: The default mandelbrot set is drawn immediately.

- Julia Set: Before you start this command, you have to select a "Julia Constant". This is done by clicking in the set. A cross will appear where the Julia Constant is set. The Julia Set will then be calculated immediately.
- Mandelbrot Set CPM: A window pops up which asks you for several parameters. The picture will be calculated after choosing OK.
- Julia Set CPM: A window pops up which asks you for several parameters. If you set a "Julia Constant" before executing this command, this constant is set as a default. The picture will be calculated after choosing OK.
- Lyapunov Space: A window pops up which asks you for several parameters. The picture will be calculated after choosing OK.

# <span id="page-18-1"></span>**1.35 Mandelmania/Menus/CPM Type**

You can select either two- or threedimensional CPM mode. If choosing threedimensional mode, you must have the buffer mode turned on.

#### <span id="page-18-2"></span>**1.36 Mandelmania/Menus/Iterations**

You can change the maximal number of iterations. You can choose from different values. You should increase this value if you zoom into the fractal image to see more details. If you select 'other' you can enter the maximal number of iterations in a requester.

## <span id="page-19-0"></span>**1.37 Mandelmania/Menus/Machine**

Defines the machinetype. You can choose either 68000, 68020/30/40 or FPU.

The subitems which aren't available on your computer are ghosted. If there is a 68040 in your system, the FPU mode is also selectable.

68000 and 68020/30/40 mode is fix point arithmetics. This is much faster then floating point arithmetics (except 68040) but the precision is lower.

# <span id="page-19-1"></span>**1.38 Mandelmania/Menus/Precision**

Defines the precision. This makes only sense in 68000 or 68020/30/40 mode.

When low precision is selected, 16 bit fix point arithmetics are used for calculation.

When high precision is selected, 32 bit fix point arithmetics are used for calculation.

When auto mode is on, Mandelmania chooses either low or high precision by itself.

# <span id="page-19-2"></span>**1.39 Mandelmania/Menus/Recalculate**

Recalculates the picture. If the buffer mode is on and the buffer contents are valid, this is just a redraw.

## <span id="page-19-3"></span>**1.40 Mandelmania/Menus/Defaultscreen**

Sets the screen to its default value. The default values are in the file Mandelmania.prefs or the file defined in the tooltype  $Q$ { " SETTINGS " link  $\leftrightarrow$ Settings}.

# <span id="page-19-4"></span>**1.41 Mandelmania/Menus/Screen Mode**

Opens a new screen. For this purpose a screen mode requester is opened where you can enter the new screen parameters. You can select the screentype in the listview gadget and the width, height and depth of the screen. If you specify width and hight greater than the maximal visible size, the screen will be autoscroll. You can also select the standard amiga overscan modes using the cycle gadget. If the width and height are smaller than the nominal screensize, they are automatically replaced by the nominal values.

#### <span id="page-20-0"></span>**1.42 Mandelmania/Menus/Windowsize**

This command lets you size the graphic window. You have to draw a "rubberband" first. See also @{ " Zoom Mode " link MENU\_Zoom\_Mode}.

#### <span id="page-20-1"></span>**1.43 Mandelmania/Menus/Palette**

If you choose this function you will see a color requester. The currently selected color is on the left side of the palette gadget. You can select a color by clicking in the palette gadget on the color. Use the three slider gadgets to change the currently selected color. There are also certain functions to modify the colormap:

Spread : spread colors between the currently selected and the next selected Copy : copy the currently selected color to the next selected Exchange : exchange the currently selected color with the next selected

To cancel the operation, just press the right mouse button.

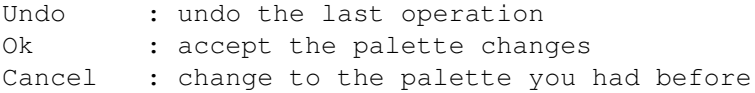

# <span id="page-20-2"></span>**1.44 Mandelmania/Menus/Open Font**

All Mandelmania requesters and windows are fully font-sensitive. To change the screen font you can use this command. The screen will then be closed and reopened, and a recalculation is executed unless you have the buffer mode turned on.

#### <span id="page-20-3"></span>**1.45 Mandelmania/Menus/Paths**

Lets you change different default paths (for pictures, animations, ARexx scripts, palettes, preferences, form files and the ARexx IO window).

# <span id="page-21-0"></span>**1.46 Mandelmania/Menus/Load Palette**

Loads a new palette. This can be any file containing a CMAP chunk. The filename can be selected by a file requester.

# <span id="page-21-1"></span>**1.47 Mandelmania/Menus/Save Palette**

Saves the current palette as the default palette "Mandelmania.palette".

#### <span id="page-21-2"></span>**1.48 Mandelmania/Menus/Save Palette As**

Saves the current palette. The filename can be selected by a file requester.

#### <span id="page-21-3"></span>**1.49 Mandelmania/Menus/Load Settings**

Loads a new settings. This can be any file containing a CMAP chunk. The filename can be selected by a file requester.

#### <span id="page-21-4"></span>**1.50 Mandelmania/Menus/Save Settings**

Saves the current settings as the default settings "Mandelmania.prefs".

#### <span id="page-21-5"></span>**1.51 Mandelmania/Menus/Save Settings As**

Saves the current settings. The filename can be selected by a file requester.

#### <span id="page-21-6"></span>**1.52 Mandelmania/Menus/Delay**

```
You can enter the cycling delay. The value you enter is the number of delays
between two color-rotations. So you have the maximal speed if you enter 0.
The colorcycling won't be started until you choose either @{ " Forward " link \leftrightarrowMENU_Forward} or
@{ " Backward " link MENU_Backward}.
```
# <span id="page-21-7"></span>**1.53 Mandelmania/Menus/Forward**

Starts the colorcycling. The colormap is cycled forwards.

## <span id="page-22-0"></span>**1.54 Mandelmania/Menus/Backward**

Starts the colorcycling. The colormap is cycled backwards.

#### <span id="page-22-1"></span>**1.55 Mandelmania/Menus/Off**

Turns off colorcycling.

#### <span id="page-22-2"></span>**1.56 Mandelmania/Menus/Select Form**

You can select a form file by a filerequester. A form file describes how ARexx files are created when selecting the commands @{ " New " link MENU\_New}, @{  $\leftrightarrow$ 

" Append " link MENU\_Append},

@{ " Interpolate " link MENU\_Interpolate} and @{ " Close " link MENU\_Close}. The ← default form file is

"CreateAnims.form" which is used for creating animations.

# <span id="page-22-3"></span>**1.57 Mandelmania/Menus/New**

Creates new ARexx scriptfile and writes ARexx header (@HEAD part of the form file). Only one scriptfile can be opened at one time.

#### <span id="page-22-4"></span>**1.58 Mandelmania/Menus/Append**

Adds the @APPEND part of the form file to the ARexx file under construction. By default this is a routine which adds the current image parameters to the ARexx script file. You must do this first before selecting @{ " Interpolate "  $\leftrightarrow$ link MENU\_Interpolate}.

WARNING: The rangewidth (xright-xleft) or rangehight (ytop-ybottom) must be at least 1E-16. If the precision is higher a "Precision too high for animation!" error message is shown.

#### <span id="page-22-5"></span>**1.59 Mandelmania/Menus/Interpolate**

Adds the @INTERPOLATE part of the form file to the ARexx file under construction. By default this is a routine which interpolates between the picture you appended before and the current picture. You are asked after the number of steps you want to interpolate. All picture parameters are interpolated (except type).

ATTENTION: In version 4.0, Lyapunov and CPM parameters are not yet interpolated. This feature will be implemented in the next version.

# <span id="page-23-0"></span>**1.60 Mandelmania/Menus/Close**

Adds the @TAIL part of the form file to the ARexx file under construction and closes it.

#### <span id="page-23-1"></span>**1.61 Mandelmania/Menus/Execute**

Executes a ARexx scriptfile. You must run RexxMast (located in the System folder of the Workbench) before selecting this command.

## <span id="page-23-2"></span>**1.62 Mandelmania/ARexx Interface**

Mandelmania opens an ARexx port called 'rexx\_mandelmania'. You can send the following ARexx commands to that port:

> @{ " defaultscreen " link xdefaultscreen} @{ " calculate " link xcalculate} @{ " interpolate " link xinterpolate} @{ " openfractal " link xopenfractal} @{ " savefractal " link xsavefractal} @{ " openanim " link xopenanim} @{ " saveanim " link xsaveanim} @{ " closeanim " link xcloseanim} @{ " screenmode " link xscreenmode} @{ " windowsize " link xwindowsize} @{ " machine " link xmachine}

## <span id="page-23-3"></span>**1.63 Mandelmania/ARexx Interface/defaultscreen**

arguments : function : Set the screen to its default value.

# <span id="page-23-4"></span>**1.64 Mandelmania/ARexx Interface/calculate**

arguments : xleft xright ybottom ytop xconst yconst iterations type function : Calculates Mandelbrot-Set with the specified parameters

```
If no arguments are specified, this command will recalculate the fractal image
using the last parameters.
```
# <span id="page-23-5"></span>**1.65 Mandelmania/ARexx Interface/interpolate**

```
arguments : nr steps xleft1 xright1 xbottom1 xtop1 xconst1 yconst1 iterations1
                     xleft2 xright2 xbottom2 xtop2 xconst2 yconst2 iterations2
                     type
```
function : Calculates one picture. This function is used to calculate interpolated pictures, where the set has <steps> pictures and we are currently calculating the picture <nr> of the series. The other parameters are for the definition of the start and the destination picture.

## <span id="page-24-0"></span>**1.66 Mandelmania/ARexx Interface/openfractal**

argument : filename function : Load a fractal image

# <span id="page-24-1"></span>**1.67 Mandelmania/ARexx Interface/savefractal**

```
argument : filename
function : The current fractal image will be saved under the specified
           filename.
```
#### <span id="page-24-2"></span>**1.68 Mandelmania/ARexx Interface/openanim**

```
argument : animationfilename
function : Opends a new animationfile
```
# <span id="page-24-3"></span>**1.69 Mandelmania/ARexx Interface/saveanim**

argument : function : Appends the current picture to the open animationfile

# <span id="page-24-4"></span>**1.70 Mandelmania/ARexx Interface/closeanim**

```
argument : -
function : Closes the open animationfile
```
# <span id="page-24-5"></span>**1.71 Mandelmania/ARexx Interface/screenmode**

Argument : DisplayID Width Height Depth Function : Opens a new screen using the specified screen parameters. The fractal image won't be calculated Example : screenmode '8000'x 704 240 3

#### <span id="page-25-0"></span>**1.72 Mandelmania/ARexx Interface/windowsize**

```
argument : leftedge topedge width height
function : Sizes the graphicwindow to the specified values. The fractal image
           is not calculated!
```
## <span id="page-25-1"></span>**1.73 Mandelmania/ARexx Interface/machine**

```
argument : machinetype
function : Sets the machinetype to either 68000, 68020 or FPU
```
#### <span id="page-25-2"></span>**1.74 Mandelmania/Animations**

To calculate an animation, you have to go through the following steps:

```
a) Start Mandelmania
```
- b) Choose a form file (@{ " Select Form " link MENU\_Select\_Form}) (not absolutely ← necessary, because
- Mandelmania loads a default form file during startup).
- b) Choose @{ " New " link MENU New} from the ARexx menu and enter a new filename  $\leftrightarrow$ for the

scriptfile. If you don't specify fileextension ('.rexx'), they will be appended automatically.

- c) Now you must have a start picture. You can load one from disk or get one by zooming and scrolling through the fractal image. If you found a suitable start picture, you must choose  $\mathcal{C}\{$  " Append " link  $\leftarrow$ 
	- MENU\_Append} from the ARexx menu.
	-
- d) Now you need a destination picture. You can get it similar to the start picture. If you got one, choose @{ " Interpolate " link MENU\_Interpolate} from  $\leftrightarrow$ the ARexx menu. You are asked after the number of interpolations you want to calculate between the start and the destination.
- e) If you want to continue your animation, you can select another fractal image and interpolate multiple times. The destination picture of the last interpolation is automatically the start picture of the new interpolation. If you want a cut you have to append the picture after the cut.
- f) Choose @{ " Close " link MENU\_Close} from the ARexx menu.
- g) You have created an ARexx scriptfile. Start it by choosing @{ " Execute " link  $\leftrightarrow$ MENU\_Execute} or type rx <rexxfilename> in a shell and the animation will be calculated.

If you want to interrupt the calculation, send a Ctrl-C to the scriptfile and then you can abort the current calculation (using the menu).

This is the only possibility to have a controlled interruption. All open files will be closed and the animation is made loopable.

# <span id="page-26-0"></span>**1.75 Mandelmania/Technical Information**

```
Mandelmania 3.0 was compiled using AztecC 5.2. The very time-wasting
calculation routines are written in assembler.
                   @{ " Special Chunks " link SpecialChunk}
                   @{ " Precision " link Precision}
```
#### <span id="page-26-1"></span>**1.76 Mandelmania/Technical Information/Special Chunks**

```
To store specific picture parameters, a special chunks are built in. The
most important one called "MAND". The structure of this chunk is as follows:
struct MAND_Chunk {
 USHORT LeftEdge, TopEdge, Width, Height; /* windowcoordinates */
  long double xleft, xright, ybottom, ytop; /* range */
  long double xconst,yconst; /* Julia constant */
  ULONG Iterations; \overline{\phantom{a}} /* max number of Iterations */
 ULONG Type; \frac{1}{x} Type, see below \frac{x}{x}};
Remember that a 'long double' is 12 Bytes (=96 bits) long.
Mand_Chunk->Type can be one of the following:
#define TYPE_MANDELBROT 0
#define TYPE_JULIA 1
#define TYPE_MANDELBROT_CPM2D 2
#define TYPE_JULIA_CPM2D 3
#define TYPE_MANDELBROT_CPM3D 4
#define TYPE_JULIA_CPM3D 5
#define TYPE_LYAPUNOV 16
I also need special chunks for saving the parameters for Lyapunov and
CPM fractals:
struct CPM1_Chunk {
 double LogScale;
  double LinScale;
 USHORT ColorPeriods;
 USHORT PlateauLevel;
 USHORT SeaLevel;
 USHORT Angle1;
  USHORT Angle2;
};
struct LYA1 Chunk {
 LONG LyaExpMin;
 LONG Settle;
 UBYTE Sequence[];
};
As you can see, the length of the "LYA1" chunk is variable.
```
I looked for an "official" standard for special fractal chunks, but I didn't found. If there is a special chunk and you have further information about it, please send it to me.

# <span id="page-27-0"></span>**1.77 Mandelmania/Technical Information/Precision**

```
There are 3 different precisions in Mandelmania: \theta{ " 16-, 32-bit integer " link \leftrightarrowInteger} and
@{ " FPU " link FPU}. For calculating FPU, you need a mc68881, mc68882, mc68040 \leftrightarrowor higher,
of course.
```
# <span id="page-27-1"></span>**1.78 Mandelmania/Technical Information/Precision/Integer**

In integer mode, internal coordinate calculation are made 64-bit wide (to avoid some problems, for example instability of animations near the precision limit). The fractal calculation is done either in 16-bit or 32-bit.

Mandelmania switches automatically between 16- and 32-bit precision. But it can be also forced to calculate either low- or high-precision by choosing @{ " Precision " link MENU\_Precision } from the menus.

# <span id="page-27-2"></span>**1.79 Mandelmania/Technical Information/Precision/FPU**

All FPU numbers are extended real numbers (64-bit mantissa, 15-bit exponent). If the numbers are converted to or from ascii (e.g. 'Enter range', 'Append', 'Interpolate') only double real numbers are used (C-restriction).

If your calculation mode is 68020 (integer), Mandelmania switches to FPU mode, if higher precision is necessary and FPU available (and switches back to 68020 mode if not necessairy any more).

It is different if you select FPU mode explicitly. Then you will always stay in FPU mode. That's why the 68020-subitem is still checked, if Mandelmania switched to FPU mode automatically.

Maximal precision is reached when the difference between two neighbourpixels is 5E-19.

# <span id="page-27-3"></span>**1.80 Mandelmania/Credits**

Special thanks to Christian Schneider, Andreas Baumgartner, Leo Zimmermann, Thomas Meyer and Stephan Babotai for beta testing. Thanks also to all the people sending me bug reports, suggestions etc.